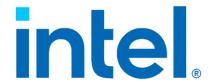

Intel® Connectivity Performance Suite

&

Intel® Connectivity Manager

# Legal Disclaimer

You may not use or facilitate the use of this document in connection with any infringement or other legal analysis You may not use or facilitate the use of this document in connection with any infringement or other legal analysis concerning Intel products described herein. You agree to grant Intel a non-exclusive, royalty-free license to any patent claim thereafter drafted which includes subject matter disclosed herein.

No license (express or implied, by estoppel or otherwise) to any intellectual property rights is granted by this document.

All information provided here is subject to change without notice. Contact your Intel representative to obtain the latest Intel product specifications and roadmaps.

All product plans and roadmaps are subject to change without notice.

The products described may contain design defects or errors known as errata which may cause the product to deviate from published specifications. Current characterized errata are available on request.

Intel technologies' features and benefits depend on system configuration and may require enabled hardware, software or service activation. Performance varies depending on system configuration. No computer system can be absolutely secure. Check with your system manufacturer or retailer or learn more at <u>intel.com</u>.

Intel disclaims all express and implied warranties, including without limitation, the implied warranties of merchantability, fitness for a particular purpose, and non-infringement, as well as any warranty arising from course of performance, course of dealing, or usage in trade.

© Intel Corporation, Intel, the Intel logo, and other Intel marks are trademarks of Intel Corporation or its subsidiaries.

\*Other names and brands may be claimed as the property of others.

Copyright © 2023, Intel Corporation. All rights reserved.

# TABLE OF CONTENTS

| Intel® Connectivity Performance Suite | 4  |
|---------------------------------------|----|
| User Guide                            |    |
| Overview                              | 4  |
| Network Health Page                   | 5  |
| Prioritization Page                   |    |
| Advanced Connection Manager           |    |
| Intel Double Connect Technology       | 12 |
| Advanced Settings Page                |    |
| IT Controls                           |    |
| Intel® Connectivity Manager           | 15 |
| User Guide                            | 15 |
| Overview                              | 15 |
| Prioritization Page                   | 16 |
| IT Controls                           | 18 |

# INTEL® CONNECTIVITY PERFORMANCE SUITE

#### **USER GUIDE**

#### **OVERVIEW**

The Intel® Connectivity Performance Suite (ICPS) is a software solution that improves PC networking performance by creating a personalized network experience based on each user's unique situation. It automatically prioritizes high priority traffic over lower priority traffic to ensure that the user's most critical applications get the best networking performance. It also monitors several key wireless metrics and works to make sure users are always connected to the healthiest available access point and Wi-Fi band. If a problem cannot be automatically fixed, then ICPS will provide targeted recommendations that will help users improve their networking performance. Optimizing the network performance for each user's situation will provide a best-in-class networking experience and will directly address issues that cause PC users significant frustration.

#### **NETWORK HEALTH PAGE**

By default, the first page that you will see when you open ICPS is the Network Health Page. This page gives you real-time information about what access point you are connected to, the score of each access point and recommendations and notifications for your network.

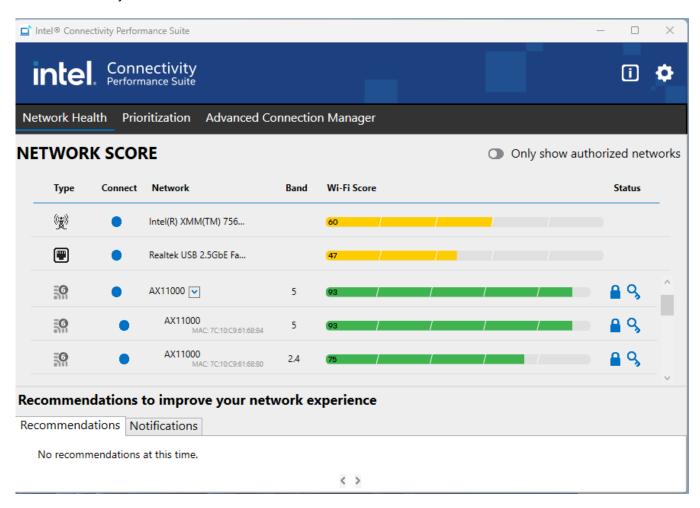

#### **NETWORK SCORE**

The score is based on 7 key metrics used by ICPS to come up with an overall network score that takes into account the most important drivers of network performance. Good scores will be shown in green, medium in yellow and poor in red. The Smart Access Point Selection feature looks at the scores and if there is a score delta of greater than 20%, ICPS will automatically switch the user to the better Access Point if it has the same SSID or will suggest a better Access Point if it is a different SSID (the suggestion will come as a pop-up notification and will also be available in the Recommendations section of the UI).

# RECOMMENDATION

This section will display recommendations that the user may perform in order to improve their networking experience. The user can also dismiss the recommendation by using the trash icon, in which the recommendation will not show again for that network. The recommendation can be restored from the setting page by checking the Reset Recommendation Preferences option.

The following recommendations are available:

#### Recommendations

Your computer has more advanced Wi-Fi capabilities (Wi-Fi generation) than your access point (Wi-Fi generation). Consider upgrading your access point.

Network xx offers significantly better connectivity than your current network.

Your computer has a faster ethernet link rate than your network equipment. Consider checking/updating your ethernet switch, router, or network cables.

The current network does not have internet access. Check network equipment for issues.

### **NOTIFICATIONS**

Notifications will display important messages to notify the user why their PC may not allow multiple network operations. The following notifications are available:

#### **Notifications**

A corporate access point has been detected. Advanced Connection Manager is limited to one broadband network.

The use of multiple network interfaces has been disabled in the operating system (typically done by IT). Advanced Connection Manager is limited to one network interface.

To avoid any disruptions to the current VPN session, AP Switching has been disabled. AP Switching can be enabled in the advanced settings.

Intel® Connectivity service is disconnected.

Cellular usage is set to "Always" therefore Advanced Connection Manager is disabled. To change this setting go to Windows settings.

#### PRIORITIZATION PAGE

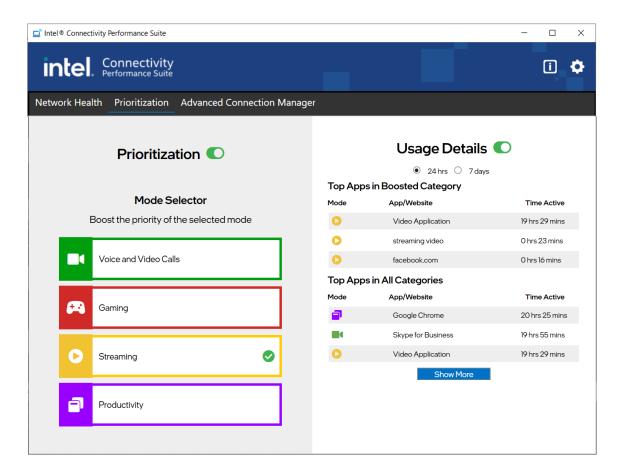

# **PRIORITIZATION**

When the "Prioritization" button is turned on, high priority traffic will automatically be prioritized to give users the best networking experience. Every application and website that ICPS detects is automatically put into one of five categories (+ one custom category), prioritized by how important that traffic is. Below is the list of categories in priority order:

- **1. Voice and Video Calls:** usually VOIP applications like Teams, Skype, or Discord, are put into this category by default.
- 2. Gaming: game traffic is prioritized to provide the lowest possible latency.
- **3. Streaming:** services for streaming video like Netflix, YouTube, and Twitch.
- 4. Productivity: includes standard productivity applications and is the default category for standard web traffic
- 5. Downloads: large downloads that consume a large amount of bandwidth

**Custom (Admin. Defined):** An application that has been overridden by your system administrator to a different priority. (only available on vPro products)

#### MODE SELECTOR

The user can Boost the priority of the mode that they feel is the most important for their user experience. By clicking on a mode, the green arrow will appear beside that mode displaying that category has been boosted. Boosting a mode is not required to get good performance, but it will provide extra priority to the selected category of traffic. Please note that ICPS does not allow the user to boost downloads as that can have a very negative impact on other traffic. For vPro systems only, the "Gaming" mode will not display as a boost-able category, however, gaming traffic is still being prioritized based on the traffic priority detailed above.

If the Advanced Connection Manager is available, because the user has more than one network connected to the PC, and the user has manually configured the traffic, selecting the Mode will prompt the following pop-up message:

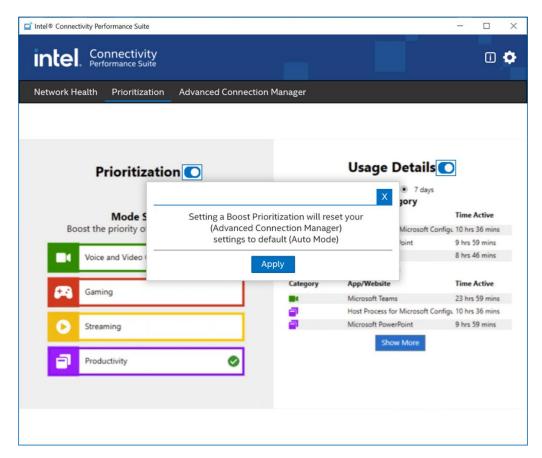

If the user continues, the manual traffic configuration will be reset to default and the chosen traffic category can be boosted.

#### **USAGE DETAILS**

When "Usage Details" is turned on the user will see usage data for the most used apps. The usage data can be shown as the last 24 hours or last 7 days, depending on which radio button is chosen.

The data will be shown in two categories: Top Apps in Boosted Category and Top Apps in All Categories. The data will show which Mode the app is placed in, the name of the app, and the time that it is connected to the network within the time period chosen.

The data shown is not displayed real time, rather it is collected and when the application exits the data is stored locally. Once stored it is read and then displayed by the UI in the Usage Details section.

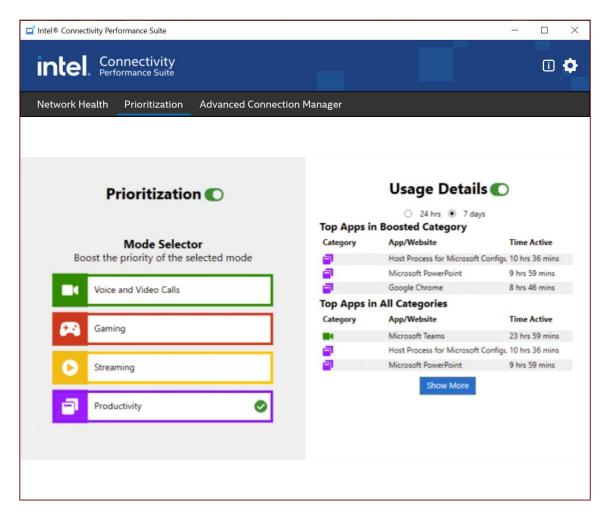

If the Usage Details radio button is switched off/on, the usage details will reset and the counter will start over.

The "Show More" button will display the top 15 apps in a separate window, giving the user a larger view of the apps being used.

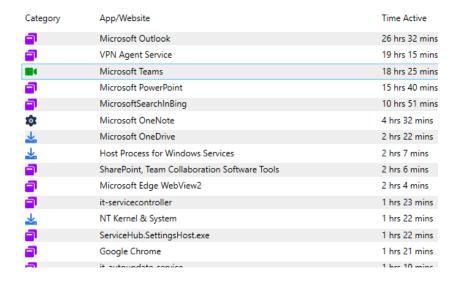

### ADVANCED CONNECTION MANAGER

The Advanced Connection Manager allows the user to manage the traffic categories across each of the connected networks. If more than one network is connected to the PC, the Advanced Connection Manager tab will appear. If only one network connection has been connected the Advanced Connection Manager will not show until a second connection has been connected. Once a second connection has been used, the Advanced Connection Manager will stay persistent on the PC to remind the user that they can use multiple connections. The user can choose three options when using this feature: Auto Mode, Max Throughput Mode and Manual Mode. Auto mode will automatically make the best network determination depending on the network score and traffic category. Max throughput mode will allow a download to concurrently use all available networks and manual mode will allow the user to choose which traffic category uses which network.

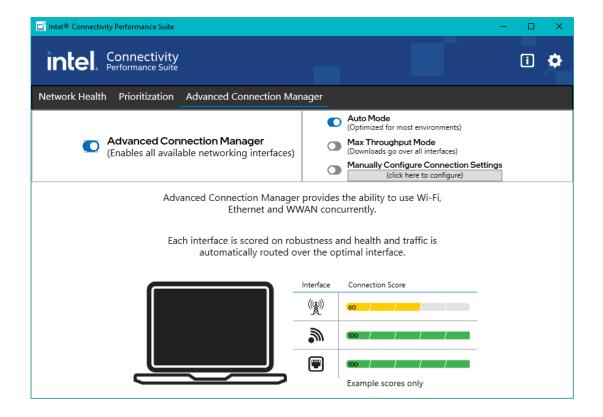

#### Manual Mode:

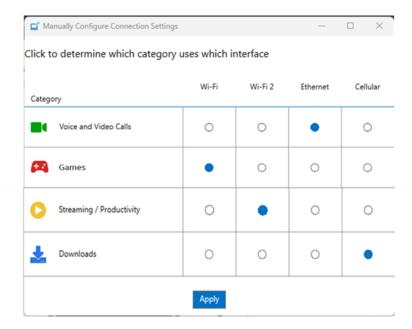

If the user has connected more than one network in the past, the Advanced Connection Manager tab will appear, but will remind the user that it requires more than one network be connected to use.

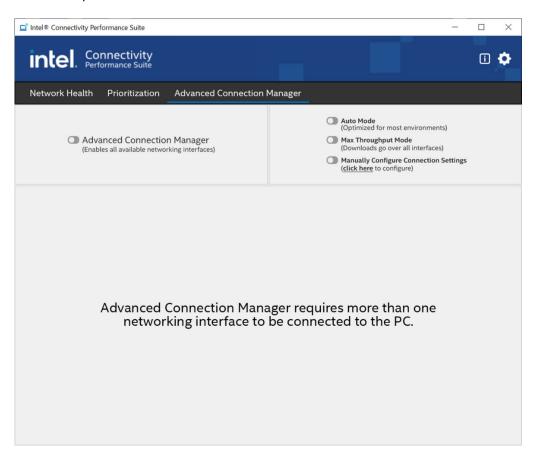

### INTEL DOUBLE CONNECT TECHNOLOGY

Intel® Double Connect Technology takes advantage of the two radios on the Intel® Wi-Fi 6E AX411 and intelligently routes traffic to the optimal Wi-Fi radio. This enables the simultaneous use of both the 5/6GHz and 2.4GHz bands with the same SSID. This will lead to better application performance and a theoretical max throughput of 3Gbps.

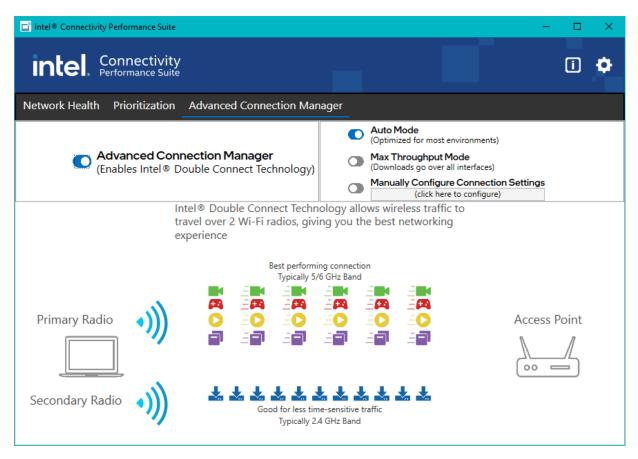

Intel Double Connect Technology will identify each radio and send traffic over the radio that is most effective. ICPS will automatically detect if the appropriate Wi-Fi module is installed to make use of Intel® Double Connect Technology without requiring any user intervention. If Double Connect is turned off, the second radio is still enabled however no traffic will be routed over the second radio.

#### ADVANCED SETTINGS PAGE

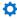

This page is accessed by clicking on the icon in the upper right corner.

This page contains three options that can be toggled on or off.

- 1. Pop up notification for better access points: This enables a pop-up notification to be displayed if there is a significantly better access point than the one you are currently using. The pop up will have a button on it that will allow to quickly switch to the better access point.
- 2. Automatically switch to a better network: This enables automatic switching to a better network if one is available and if the Wi-Fi score is 20% better than the one the users is connected to. The user must also have permission to connect to the better network.
- 3. Enable AP Switching when connected to VPN: This will enable the user to automatically switch to a better access point even if the user is currently connected to a VPN. By default, ICPS will not auto switch when a user is connected to a VPN.

There are also two reset buttons for resetting preferences and defaults.

- 1. Reset Recommendation preferences: This button can be used to once again show the recommendations on the Network Health page.
- 2. Reset all settings to default: This button can be used to restore all custom settings back to defaults.

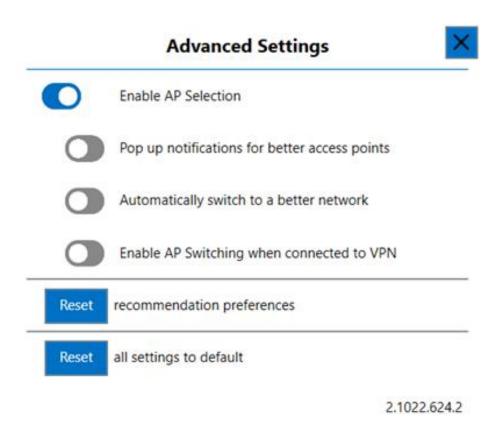

#### **IT CONTROLS**

The Intel® Connectivity Performance Suite offers the IT Department the ability to control the user settings for the software that is deployed to their user base. This is done with a Command Line Tool and needs to be run as Admin. This feature is only available with vPro products.

#### **ICPSCMD CLI**

Usage

ICPSCMD [Get/Set] [Command] [Arguments]

#### Global options

--version Display ICPSCMD version
--help, -h Display help documentation

#### **Available Commands**

#### **Get Commands**

enableuserchanges Returns current setting of Allows user to change settings

apselection Returns current setting of APSelection (On or Off)

notifications Returns current setting of notification popups (On or Off)

betternetwork Returns current setting of "Always Select Better Network" (On or Off)

vpnapselection Returns current setting of "Allow AP Selection when VPN is active" (On or Off)

acm Returns current setting of ACM (Manual, Auto, MAX or Off)

acmcorp Returns whether ACM is enabled on corporate networks(On or Off)

displaygames Returns status of display games (On or Off) rule [website domain/.exe] Return the priority of the website or .EXE

#### **Set Commands**

enableuserchanges [on/off] Allows user to change settings apselection [on/off] Turns on or off APSelection

notifications [on/off] Turns on or off pop-up notifications

betternetwork [on/off] Turns on or off always select better network vpnapselection [on/off] Allows AP Selection when VPN is active

acm [on/off] [auto/max] Turn Advanced Connection Manager to on in Auto/Max mode or off

acmcorp [on/off] Turns on/off ACM on corporate networks

displaygames [on/off] Turns on/off display games

defaults Puts all settings back to defaults

rule [web domain/.exe] [priority] [% Bandwidth] Sets a rule for Priority and Percent Bandwidth on a website domain or .EXE

# INTEL® CONNECTIVITY MANAGER

#### **USER GUIDE**

### **OVERVIEW**

The Intel® Connectivity Manager (ICM) is a subset of the Intel® Connectivity Performance Suite. It provides basic PC networking performance enhancements by creating a personalized network experience based on each user's unique situation. It automatically prioritizes high priority traffic over lower priority traffic to ensure that the user's most critical applications get the best networking performance. If a problem cannot be automatically fixed, then ICM will provide targeted recommendations that will help users improve their networking performance. Optimizing the network performance for each user's situation will provide a best-in-class networking experience and will directly address issues that cause PC users significant frustration.

#### PRIORITIZATION PAGE

#### **PRIORITIZATION**

When the "Prioritization" button is turned on, high priority traffic will automatically be prioritized to give users the best networking experience. Every application and website that ICM detects is automatically put into one of five categories (+ one custom category), prioritized by how important that traffic is. Below is the list of categories in priority order:

- **1. Voice and Video Calls:** usually VOIP applications like Teams, Skype, or Discord, are put into this category by default.
- **2. Gaming:** game traffic is prioritized to provide the lowest possible latency.
- **3. Streaming:** services for streaming video like Netflix, YouTube, and Twitch.
- 4. Productivity: includes standard productivity applications and is the default category for standard web traffic
- 5. Downloads: large downloads that consume a large amount of bandwidth

**Custom (Admin. Defined):** An application that has been overridden by your system administrator to a different priority. (only available on vPro products)

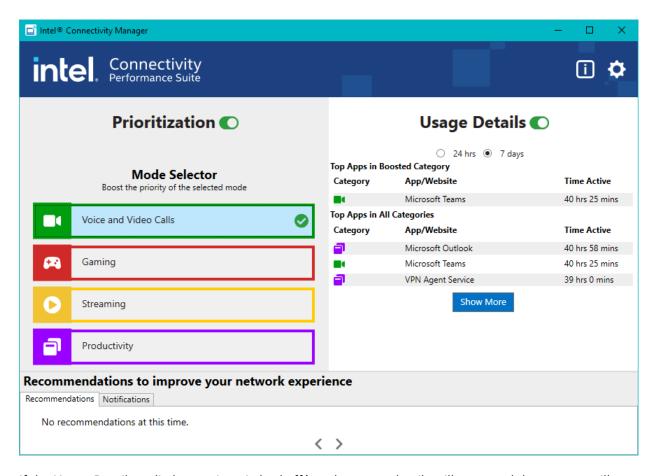

If the Usage Details radio button is switched off/on, the usage details will reset and the counter will start over.

The "Show More" button will display the top 15 apps in a separate window, giving the user a larger view of the apps being used.

| Category   | App/Website                                   | Time Active    |
|------------|-----------------------------------------------|----------------|
|            | Microsoft Outlook                             | 26 hrs 32 mins |
|            | VPN Agent Service                             | 19 hrs 15 mins |
| <b>=</b> 4 | Microsoft Teams                               | 18 hrs 25 mins |
|            | Microsoft PowerPoint                          | 15 hrs 40 mins |
|            | MicrosoftSearchInBing                         | 10 hrs 51 mins |
| <b>\$</b>  | Microsoft OneNote                             | 4 hrs 32 mins  |
| <u>⊀</u>   | Microsoft OneDrive                            | 2 hrs 22 mins  |
| ₹          | Host Process for Windows Services             | 2 hrs 7 mins   |
|            | SharePoint, Team Collaboration Software Tools | 2 hrs 6 mins   |
|            | Microsoft Edge WebView2                       | 2 hrs 4 mins   |
|            | it-servicecontroller                          | 1 hrs 23 mins  |
| <b>业</b>   | NT Kernel & System                            | 1 hrs 22 mins  |
|            | ServiceHub.SettingsHost.exe                   | 1 hrs 22 mins  |
|            | Google Chrome                                 | 1 hrs 21 mins  |
|            | it autoundate conice                          | 1 hrs 10 mins  |

#### RECOMMENDATIONS

This section will display recommendations that the user may perform in order to improve their networking experience. The user can also dismiss the recommendation by using the trash icon, in which the recommendation will not show again for that network. The recommendation can be restored from the setting page by checking the Reset Recommendation Preferences option.

The following recommendations are available:

#### Recommendations

Your computer has a faster ethernet link rate than your network equipment. Consider checking/updating your ethernet switch, router, or network cables.

The current network does not have internet access. Check network equipment for issues.

# **NOTIFICATIONS**

Notifications will display important messages to notify the user why their PC may not allow network operations. The following notifications are available:

# **Notifications**

Intel® Connectivity service is disconnected.

# IT CONTROLS

Command

The Intel® Connectivity Manager offers the IT Department the ability to control the user settings for the software that is deployed to their user base. This is done with a Command Line Tool and needs to be run as Admin. This feature is only available with vPro products.

# ICM command line support

ICM mode

| EnableUserChanges | - <on off)=""  =""> - Allows user to change settings</on>                                                                                                    |
|-------------------|----------------------------------------------------------------------------------------------------|
| DisplayGames      | - Returns status of display games (On   Off)                                                                                                    |
| Defaults          | - Puts all settings back to defaults.                                                                                                    |
| Rule              | - <website .exe="" domain="" or=""> - Will return the priority of the website or .EXE.</website>                                                                                                    |
|                   | Note: IT must have either entered a rule or run the app/website otherwise it will return "No Rule". This is because ICM determines the priority based on the resources/DLLs used as well as the actual name. Once it is evaluated, the result is cached. |